# Configurazione e risoluzione dei problemi di segnalazione E1 R2 per le chiamate dati  $\overline{a}$

## Sommario

[Introduzione](#page-0-0) **[Prerequisiti](#page-0-1) [Requisiti](#page-0-2)** [Componenti usati](#page-0-3) **[Convenzioni](#page-1-0)** [Premesse](#page-1-1) **[Configurazione](#page-1-2)** [Esempio di rete](#page-1-3) [Configurazioni](#page-2-0) **[Verifica](#page-3-0)** [Risoluzione dei problemi](#page-3-1) [Comandi per la risoluzione dei problemi](#page-3-2) [Informazioni correlate](#page-7-0)

## <span id="page-0-0"></span>**Introduzione**

In questo documento viene fornito un esempio di configurazione e le tecniche di risoluzione dei problemi per la segnalazione E1 R2 per le chiamate dati.

## <span id="page-0-1"></span>**Prerequisiti**

### <span id="page-0-2"></span>**Requisiti**

Prima di provare questa configurazione, si consiglia di leggere il documento [E1 R2 Signaling](//www.cisco.com/en/US/tech/tk652/tk653/technologies_tech_note09186a00800943c2.shtml) [Theory](//www.cisco.com/en/US/tech/tk652/tk653/technologies_tech_note09186a00800943c2.shtml). Per informazioni sulla segnalazione E1 R2 per applicazioni voce, consultare il documento sulla [configurazione e risoluzione dei problemi di segnalazione E1 R2.](//www.cisco.com/en/US/tech/tk652/tk653/technologies_configuration_example09186a00800ad389.shtml)

### <span id="page-0-3"></span>Componenti usati

Questa configurazione è stata sviluppata e testata utilizzando le versioni software e hardware riportate di seguito. Questa configurazione mostra una configurazione lab back-to-back tra un router Cisco 3640 e un server di accesso Cisco AS5300.

- AS5300 simula il client ed esegue il software Cisco IOS® versione 12.2(3).
- Lo switch 3640 funziona come server ed è in esecuzione il software Cisco IOS versione 12.1(10).

Le informazioni discusse in questo documento fanno riferimento a dispositivi usati in uno specifico ambiente di emulazione. Su tutti i dispositivi menzionati nel documento la configurazione è stata ripristinata ai valori predefiniti. Se la rete è operativa, valutare attentamente eventuali conseguenze derivanti dall'uso dei comandi.

### <span id="page-1-0"></span>**Convenzioni**

Per ulteriori informazioni sulle convenzioni usate, consultare il documento [Cisco sulle convenzioni](//www.cisco.com/en/US/tech/tk801/tk36/technologies_tech_note09186a0080121ac5.shtml) [nei suggerimenti tecnici](//www.cisco.com/en/US/tech/tk801/tk36/technologies_tech_note09186a0080121ac5.shtml).

## <span id="page-1-1"></span>**Premesse**

La segnalazione E1 R2 consente a un server Cisco ad accesso universale di comunicare con i trunk dell'ufficio centrale che utilizzano anche la segnalazione E1 R2. La segnalazione R2 è uno standard di segnalazione internazionale comune nelle reti E1 canalizzate. Non esiste un unico standard per la segnalazione R2. La raccomandazione ITU-T Q.400-Q.490 definisce R2, ma alcuni paesi implementano R2 in modi completamente diversi.

Cisco Systems affronta questa sfida supportando molte implementazioni localizzate di segnalazione R2 nel proprio software Cisco IOS. La localizzazione personalizzata di R2 significa che la segnalazione R2 è supportata per un'ampia gamma di paesi e aree geografiche. Cisco supporta costantemente le varianti di segnalazione E1 R2 nei nuovi paesi.

Nota: solo i moduli modem digitali MICA (Modem ISDN Channel Aggregation) e Nextport supportano la funzionalità R2. Non viene fornito alcun supporto R2 per i modem Microcom o le applicazioni non modem.

## <span id="page-1-2"></span>**Configurazione**

In questa sezione vengono presentate le informazioni necessarie per configurare le funzionalità descritte più avanti nel documento. Questa configurazione è valida per i seguenti scenari:

- Connessioni di chiamata modem su E1 R2
- Connessioni back-to-back E1 R2
- Connessioni E1 R2 tra router Cisco

Nota: la configurazione del controller E1 è la stessa per le chiamate dati o vocali. L'unica differenza è:

- Per le chiamate dati è necessario configurare i modem per accettare le chiamate.
- Per le chiamate vocali è necessario configurare le porte vocali per accettare le chiamate.

Nota: per ulteriori informazioni sui comandi menzionati in questo documento, usare lo [strumento di](//tools.cisco.com/Support/CLILookup/cltSearchAction.do) [ricerca dei comandi](//tools.cisco.com/Support/CLILookup/cltSearchAction.do) (solo utenti [registrati](//tools.cisco.com/RPF/register/register.do)).

#### <span id="page-1-3"></span>Esempio di rete

Questo documento utilizza le impostazioni di rete mostrate nel diagramma sottostante.

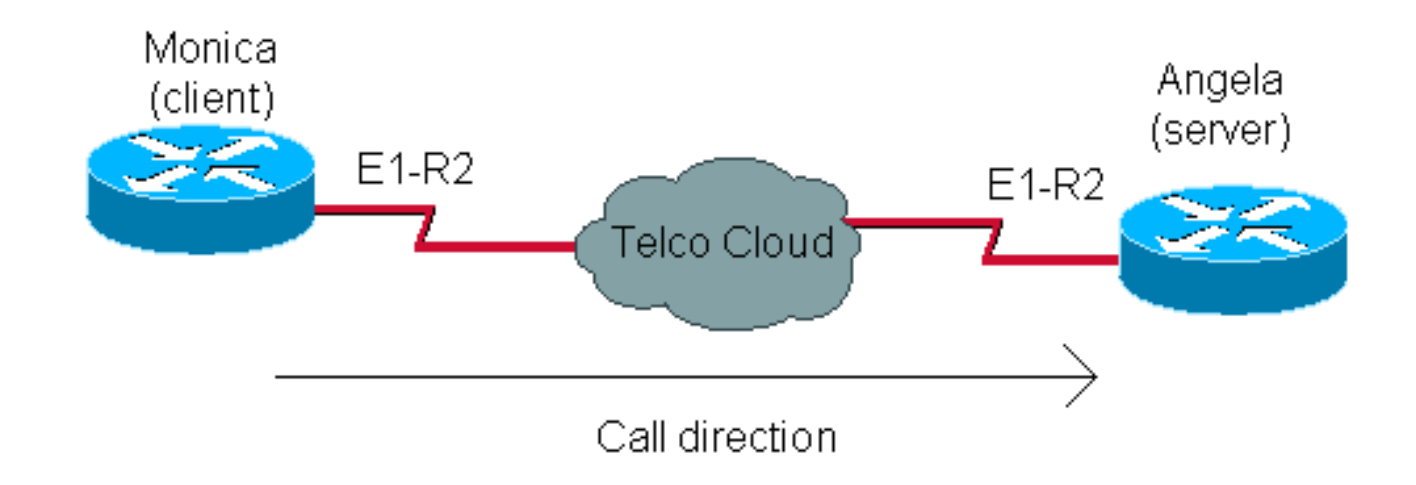

### <span id="page-2-0"></span>**Configurazioni**

La configurazione di E1 R2 per le chiamate di dati prevede due passi generali:

- Configurazione di E1 R2
- Configurazione dei modem e dei problemi correlati

La configurazione di E1 R2 si basa su informazioni ottenute dalla Telco. Per ulteriori informazioni sulla configurazione specifica di E1 R2, consultare il documento [E1 R2 Signaling Configuration](//www.cisco.com/en/US/tech/tk652/tk653/technologies_configuration_example09186a00800ad389.shtml) [and Troubleshooting](//www.cisco.com/en/US/tech/tk652/tk653/technologies_configuration_example09186a00800ad389.shtml).

La configurazione del modem è simile a quella di qualsiasi server di accesso dotato, ad esempio, di una linea PRI.

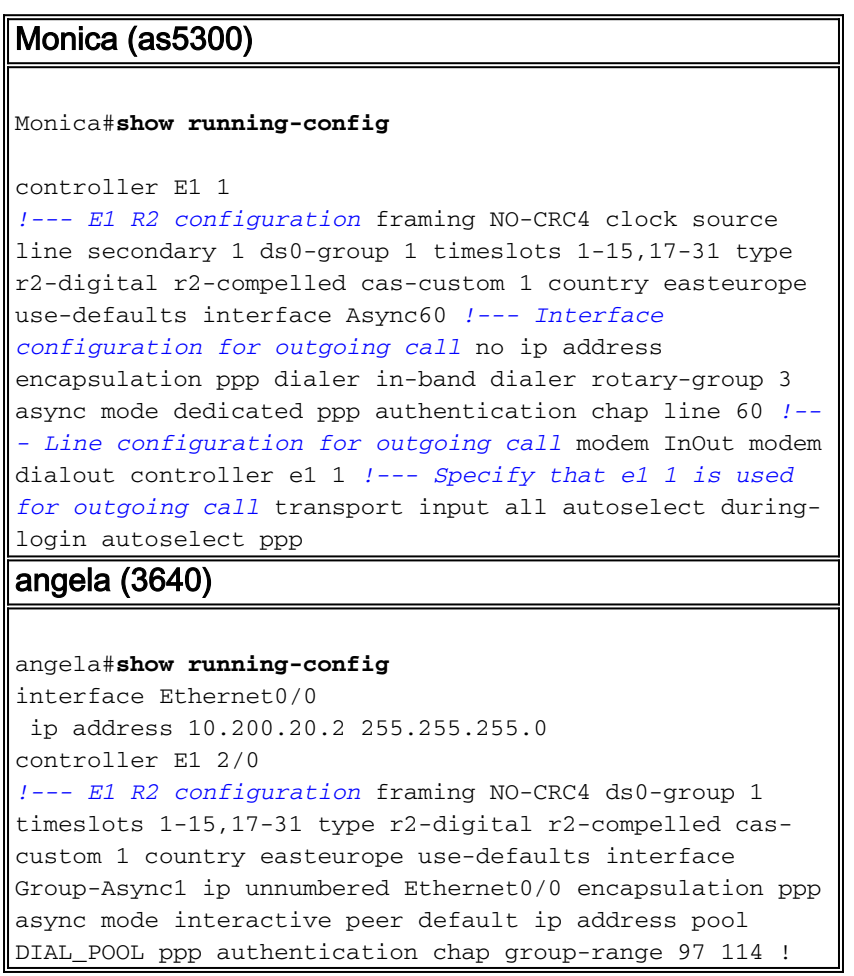

```
ip local pool DIAL_POOL 105.41.30.101 105.41.30.132 line
97 114 !--- Line configuration for incoming calls modem
InOut autocommand ppp transport input all autoselect
during-login autoselect ppp
```
## <span id="page-3-0"></span>**Verifica**

Attualmente non è disponibile una procedura di verifica per questa configurazione.

## <span id="page-3-1"></span>Risoluzione dei problemi

Le informazioni contenute in questa sezione permettono di risolvere i problemi relativi alla configurazione.

Per ulteriori informazioni sulla risoluzione dei problemi relativi agli errori di E1 R2, vedere [Configurazione e risoluzione dei problemi di segnalazione E1 R2](//www.cisco.com/en/US/tech/tk652/tk653/technologies_configuration_example09186a00800ad389.shtml).

#### <span id="page-3-2"></span>Comandi per la risoluzione dei problemi

Alcuni comandi show sono supportati dallo [strumento Output Interpreter \(solo utenti](https://www.cisco.com/cgi-bin/Support/OutputInterpreter/home.pl) [registrati\); lo](//tools.cisco.com/RPF/register/register.do) [strumento permette di visualizzare un'analisi dell'output del comando](//tools.cisco.com/RPF/register/register.do) show.

Nota: prima di usare i comandi di debug, consultare le [informazioni importanti sui comandi di](//www.cisco.com/en/US/tech/tk801/tk379/technologies_tech_note09186a008017874c.shtml) [debug](//www.cisco.com/en/US/tech/tk801/tk379/technologies_tech_note09186a008017874c.shtml).

- show controllers e1: visualizza lo stato del controller specifico dell'hardware del controller. Per ulteriori informazioni, consultare il documento sulla [descrizione del comando show controller](//www.cisco.com/warp/customer/116/show_ce1.html) [e1](//www.cisco.com/warp/customer/116/show_ce1.html).
- show diag: su Cisco 3600, visualizza le informazioni hardware per il router e verifica se tutto l'hardware è riconosciuto.
- debug modem csm: esegue il debug del modulo CSM (Call Switching Module) utilizzato per connettere le chiamate al modem.
- debug cas: fornisce tracce in tempo reale dello stato dei bit di segnalazione CAS.
- debug modem: visualizza l'attività della linea del modem su un server di accesso.
- show modem version: visualizza le informazioni sulla versione del firmware del modem, del controller e del codice DSP.

```
angela#show modem version
Slot 3:MICA-6DM Firmware, Source - flashow :/mica-modem-pw.2.7.3.0.bin
CP ver 2730 - 5/23/2001, CheckSum BCCEB316.
SP ver 2730 - 5/23/2001.
MICA 0: HW Version 2.1, Serial Number 21094004.
```

```
angela#show diag
```
 $S10+2$ CE1 (Balanced) Port adapter, 1 port Port adapter is analyzed Port adapter insertion time unknown EEPROM contents at hardware discovery: Hardware revision 1.1 Board revision A0 Serial number 11359839 Part number 800-01234-04 Test history 0x0 RMA number 00-00-00 EEPROM format version 1 EEPROM contents (hex): 0x20: 01 2A 01 01 00 AD 56 5F 50 04 D2 04 00 00 00 00 0x30: 50 00 00 00 98 11 24 00 FF FF FF FF FF FF FF FF

#### angela#**show controllers e1 2/0**

E1 2/0 is up. Applique type is Channelized E1 - balanced Far End Block Errors Detected No alarms detected. Framing is NO-CRC4, Line Code is HDB3, Clock Source is Line. Data in current interval (34 seconds elapsed): 0 Line Code Violations, 0 Path Code Violations 0 Slip Secs, 0 Fr Loss Secs, 0 Line Err Secs, 0 Degraded Mins 0 Errored Secs, 0 Bursty Err Secs, 0 Severely Err Secs, 0 Unavail Secs Robbed bit signals state: timeslots rxA rxB rxC rxD txA txB txC txD 1 1 0 0 1 1 0 0 1

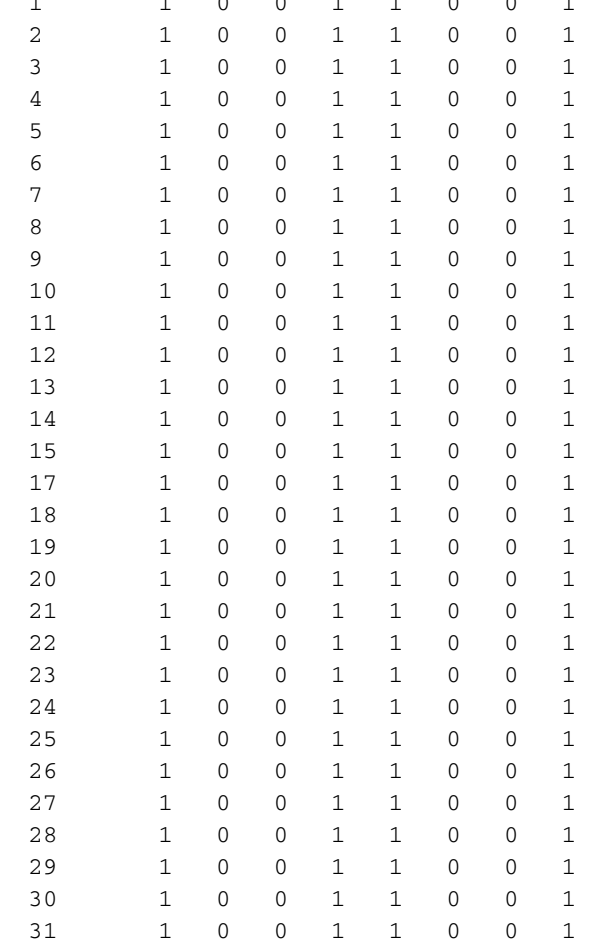

Il client sta componendo 789 interpretazioni necessarie nei debug del server.

monica#**2.2.2.1 2060** Trying 2.2.2.1, 2060 ... Open at OK atdt789

Per una migliore comprensione dell'output del comando debug, consultare il documento [E1 R2](//www.cisco.com/en/US/tech/tk652/tk653/technologies_tech_note09186a00800943c2.shtml) **[Signaling Theory](//www.cisco.com/en/US/tech/tk652/tk653/technologies_tech_note09186a00800943c2.shtml).** 

#### angela#**show debug**

General OS:

Modem control/process activation debugging is on

#### CAS:

 Channel Associated Signaling debugging is on CSM Modem Management:

Modem Management Call Switching Module debugging is on

#### angela#

Oct 29 15:59:46.591: Modem 255/255 CSM: received EVENT\_CALL\_DIAL\_IN with call\_id 0006 Oct 29 15:59:46.591: src 2/0/25 dest 255/0/255 cause 768 Oct 29 15:59:46.591: CSM: Next free modem = 3/6; statbits = 80010020 Oct 29 15:59:46.591: Modem 3/6 CSM: modem is allocated, modems free=17 Oct 29 15:59:46.591: Modem 3/6 CSM: (CSM\_PROC\_IDLE)<--DSX0\_CALL Oct 29 15:59:46.595: Modem 3/6 Mica: configured for Answer mode, with Lower R2 signaling, 0x0 tone detection. Oct 29 15:59:46.707: Modem 3/6 CSM: received EVENT\_START\_RX\_TONE with call\_id 0006 Oct 29 15:59:46.707: src 2/0/25 dest 3/0/6 cause 0 Oct 29 15:59:46.707: Modem 3/6 CSM:(CSM\_PROC\_IC\_CAS\_CHANNEL\_LOCKED)<--DSX0\_START\_RX\_TONE Oct 29 15:59:46.707: Modem 3/6 CSM:(CSM\_PROC\_IC\_CAS\_CHANNEL\_LOCKED)<--CSM\_EVENT\_MODEM\_SETUP Oct 29 15:59:46.711: R2 Incoming Modem(3/6): DSX (E1 2/0:25): STATE: R2\_IN\_IDLE R2 Got Event R2\_START Oct 29 15:59:46.715: Modem 3/6 Mica: in modem state CALL\_SETUP Oct 29 15:59:46.883: Modem 3/6 CSM:(CSM\_PROC\_IC\_CAS\_COLLECT\_DIGITS)<--MODEM\_DIGITS\_COLLECTED *!--- We can see number 7* Oct 29 15:59:46.887: R2 Incoming Modem(3/6): DSX (E1 2/0:25): STATE:R2\_IN\_COLLECT\_DNIS R2 Got Event 7 Oct 29 15:59:46.887: Modem 3/6 Mica: dialing number '1' *!--- MICA sends 1 (which means send next digit)* Oct 29 15:59:46.887: Modem 3/6 Mica: Detected dial digit '7' Oct 29 15:59:46.959: Modem 3/6 CSM:(CSM\_PROC\_IC\_CAS\_COLLECT\_DIGITS)<-- MODEM\_DIGITS\_GENERATED Oct 29 15:59:47.011: Modem 3/6 CSM:(CSM\_PROC\_IC\_CAS\_COLLECT\_DIGITS)<-- MODEM\_DIGITS\_COLLECTED Oct 29 15:59:47.011: R2 Incoming Modem(3/6): DSX (E1 2/0:25): STATE: R2\_IN\_COLLECT\_DNIS R2 Got Event R2\_TONE\_OFF Oct 29 15:59:47.011: Modem 3/6 Mica: dialing number '#' Oct 29 15:59:47.011: Modem 3/6 Mica: Detected dial digit '#' Oct 29 15:59:47.099: Modem 3/6 CSM:(CSM\_PROC\_IC\_CAS\_COLLECT\_DIGITS)<--MODEM\_DIGITS\_GENERATED Oct 29 15:59:47.163: Modem 3/6 CSM:(CSM\_PROC\_IC\_CAS\_COLLECT\_DIGITS)<--MODEM\_DIGITS\_COLLECTED *!--- We can see number 8* Oct 29 15:59:47.163: R2 Incoming Modem(3/6): DSX (E1 2/0:25): STATE: R2\_IN\_COLLECT\_DNIS R2 Got Event 8 Oct 29 15:59:47.163: Modem 3/6 Mica: dialing number '1' *!--- MICA sends 1 (which means send next digit)* Oct 29 15:59:47.163: Modem 3/6 Mica: Detected dial digit '8' Oct 29 15:59:47.235: Modem 3/6 CSM:(CSM\_PROC\_IC\_CAS\_COLLECT\_DIGITS)<--MODEM\_DIGITS\_GENERATED Oct 29 15:59:47.299: Modem 3/6 CSM:(CSM\_PROC\_IC\_CAS\_COLLECT\_DIGITS)<--MODEM\_DIGITS\_COLLECTED Oct 29 15:59:47.299: R2 Incoming Modem(3/6): DSX (E1 2/0:25): STATE: R2\_IN\_COLLECT\_DNIS R2 Got Event R2\_TONE\_OFF Oct 29 15:59:47.299: Modem 3/6 Mica: dialing number '#' Oct 29 15:59:47.299: Modem 3/6 Mica: Detected dial digit '#' Oct 29 15:59:47.375: Modem 3/6 CSM:(CSM\_PROC\_IC\_CAS\_COLLECT\_DIGITS)<-- MODEM\_DIGITS\_GENERATED Oct 29 15:59:47.427: Modem 3/6 CSM:(CSM\_PROC\_IC\_CAS\_COLLECT\_DIGITS)<-- MODEM\_DIGITS\_COLLECTED Oct 29 15:59:47.427: R2 Incoming Modem(3/6): DSX (E1 2/0:25): STATE:R2\_IN\_COLLECT\_DNIS R2 Got Event 9 Oct 29 15:59:47.427: Modem 3/6 Mica: dialing number '1' *!--- MICA sends 1 (which means send next digit)* Oct 29 15:59:47.427: Modem 3/6 Mica: Detected dial digit '9' Oct 29 15:59:47.499: Modem 3/6 CSM:(CSM\_PROC\_IC\_CAS\_COLLECT\_DIGITS)<-- MODEM\_DIGITS\_GENERATED Oct 29 15:59:47.551: Modem 3/6 CSM:(CSM\_PROC\_IC\_CAS\_COLLECT\_DIGITS)<-- MODEM\_DIGITS\_COLLECTED Oct 29 15:59:47.551: R2 Incoming Modem(3/6): DSX (E1 2/0:25): STATE:R2\_IN\_COLLECT\_DNIS R2 Got Event R2\_TONE\_OFF Oct 29 15:59:47.551: Modem 3/6 Mica: dialing number '#' Oct 29 15:59:47.551: Modem 3/6 Mica: Detected dial digit '#' Oct 29 15:59:47.639: Modem 3/6 CSM:(CSM\_PROC\_IC\_CAS\_COLLECT\_DIGITS)<--MODEM\_DIGITS\_GENERATED *!--- NORMAL TIMEOUT--> 3 seconds* Oct 29 16:00:02.426: R2 Incoming Modem(3/6): DSX (E1 2/0:25): STATE: R2\_IN\_COLLECT\_DNIS R2 Got Event R2\_TONE\_TIMER *!--- MICA sends 3 (which means ADDRESS COMPLETE)* Oct 29 16:00:02.426: Modem 3/6 Mica: dialing number '3#' Oct 29 16:00:02.654: Modem 3/6 CSM:(CSM\_PROC\_IC\_CAS\_COLLECT\_DIGITS)<--MODEM\_DIGITS\_GENERATED Oct 29 16:00:02.678: Modem 3/6 CSM:(CSM\_PROC\_IC\_CAS\_COLLECT\_DIGITS)<--MODEM\_DIGITS\_COLLECTED *!--- We can see number 1 after we send 3* Oct 29 16:00:02.678: R2 Incoming Modem(3/6): DSX (E1 2/0:25): STATE:R2\_IN\_CATEGORY R2 Got Event 1 Oct 29 16:00:02.682: r2\_comp\_category:R2\_ALERTING *!--- MICA sends 3 (which means ADDRESS COMPLETE)* Oct 29 16:00:02.682: Modem 3/6 Mica: dialing number '6' Oct 29 16:00:02.682: Modem 3/6 Mica: Detected dial digit '1' Oct 29 16:00:02.834: Modem 3/6 CSM:(CSM\_PROC\_IC\_CAS\_COLLECT\_DIGITS)<--MODEM\_DIGITS\_COLLECTED Oct 29 16:00:02.834: R2 Incoming Modem(3/6): DSX (E1 2/0:25): STATE: R2\_IN\_COMPLETE R2 Got Event R2\_TONE\_OFF Oct 29 16:00:02.834:

Modem 3/6 CSM: Pending digit generation for # Oct 29 16:00:02.834: Modem 3/6 Mica: Detected dial digit '#' Oct 29 16:00:02.854: Modem 3/6 CSM:(CSM\_PROC\_IC\_CAS\_COLLECT\_DIGITS)<-- MODEM\_DIGITS\_GENERATED Oct 29 16:00:02.854: Modem 3/6 Mica: dialing number '#' Oct 29 16:00:02.854: Modem 3/6 CSM: Generate 1 pending digit(s) # Oct 29 16:00:02.918: Modem 3/6 CSM:(CSM\_PROC\_IC\_CAS\_COLLECT\_DIGITS)<--MODEM\_DIGITS\_GENERATED Oct 29 16:00:03.834: R2 Incoming Modem(3/6): DSX (E1 2/0:25): STATE:R2\_IN\_WAIT\_GUARD R2 Got Event R2\_TONE\_TIMER Oct 29 16:00:03.834: R2\_IN\_IDLE:2 r2\_in\_connect called Oct 29 16:00:03.834: Modem 3/6 CSM:(CSM\_PROC\_IC\_CAS\_COLLECT\_DIGITS) <--ADDR\_INFO\_COLLECTED Oct 29 16:00:03.842: Modem 3/6 CSM: received EVENT\_CHANNEL\_CONNECTED with call\_id 0006 Oct 29 16:00:03.842: src 2/0/25 dest 3/0/6 cause 0 Oct 29 16:00:03.842: Modem 3/6 CSM:(CSM\_PROC\_IC\_CAS\_ANSWER\_CALL)<--DSX0\_CONNECTED Oct 29 16:00:04.926: Modem 3/6 Mica: in modem state CONNECT Oct 29 16:00:12.290: Modem 3/6 Mica: in modem state LINK Oct 29 16:00:21.278: Modem 3/6 Mica: in modem state TRAINUP Oct 29 16:00:23.002: Modem 3/6 Mica: in modem state EC\_NEGOTIATING Oct 29 16:00:23.170: Modem 3/6 CSM:(CSM\_PROC\_CAS\_WAIT\_FOR\_CARRIER)<--MODEM\_CONNECTED Oct 29 16:00:23.170: Modem 3/6 Mica: in modem state STEADY Oct 29 16:00:23.194: Modem 3/6 Mica: CONNECT at 33600/33600 (Tx/Rx), V34+, LAPM, V42bis Oct 29 16:00:23.446: TTY103: DSR came up Oct 29 16:00:23.446: tty103: Modem: IDLE- >(unknown) Oct 29 16:00:23.446: TTY103: Autoselect started Oct 29 16:00:23.446: TTY103: create timer type 0, 120 seconds --------- monica#**show debug** General OS: Modem control/process activation debugging is on  $CAS$ . Channel Associated Signaling debugging is on Modem Management: Modem Management Call Switching Module debugging is on monica# Oct 29 15:59:46.540: Mica Modem(1/59): Rcvd Dial String(T789) Oct 29 15:59:46.540: Mica Modem(1/59): Dropped character T Oct 29 15:59:46.540: Mica Modem(1/59): Dial String to be processed (789) Oct 29 15:59:46.540: Mica Modem(1/59): End of Dial String Oct 29 15:59:46.540: CSM\_PROC\_IDLE: CSM\_EVENT\_MODEM\_OFFHOOK at slot 1, port 59 Oct 29 15:59:46.540: csm\_get\_signaling\_channel csm\_call\_info->bchan\_num 0xFFFFFFFF Oct 29 15:59:46.540: csm\_get\_signaling\_channel dchan\_index=24952,next\_index=0, dchan\_info=0x62269D0C Oct 29 15:59:46.540: csm\_get\_signaling\_channel csm\_call\_info->bchan\_num 0xFFFFFFFF Oct 29 15:59:46.540: csm\_get\_signaling\_channel dchan\_index=0,next\_index=1, dchan\_info=0x61D37574 Oct 29 15:59:46.540: CSM RX CAS EVENT FROM NEAT: (8007): EVENT\_CHANNEL\_LOCK at slot 1 port 59 on ctrlr 1 chan 25 Oct 29 15:59:46.544: CSM\_PROC\_OC4\_DIALING: CSM\_EVENT\_DSX0\_BCHAN\_ASSIGNED at slot 1, port 59 Oct 29 15:59:46.544: csm\_connect\_pri\_vdev: TS allocated at bp\_stream 1, bp\_Ch 9, vdev\_common 0x61B7BBAC 1/59 Oct 29 15:59:46.544: Mica Modem(1/59): Configure(0x1 = 0x1) Oct 29 15:59:46.544: Mica Modem(1/59): Configure(0x23 = 0x4) Oct 29 15:59:46.544: Mica Modem(1/59): Call Setup Oct 29 15:59:46.544: from Trunk(0): (1/25): Tx SEIZURE (ABCD=0001) Oct 29 15:59:46.616: Mica Modem(1/59): State Transition to Call Setup Oct 29 15:59:46.712: from Trunk(0): (1/25): Rx SEIZURE\_ACK (ABCD=1101) Oct 29 15:59:46.752: CSM\_RX\_CAS\_EVENT\_FROM\_NEAT:(8007): EVENT\_START\_TX\_TONE at slot 1 and port 59 Oct 29 15:59:46.752: CSM\_PROC\_OC4\_DIALING: CSM\_EVENT\_DSX0\_START\_TX\_TONE at slot 1, port 59 Oct 29 15:59:46.752: R2 Outgoing Modem(1/59): DSX (E1 1:25): STATE: R2\_OUT\_IDLE R2 Got Event R2\_START Oct 29 15:59:46.752: Mica Modem(1/59): Generate digits:called\_party\_num=# len=1 Oct 29 15:59:46.752: Mica Modem(1/59): Will Generate digits:called\_party\_num=7 len=1 Oct 29 15:59:46.824: Mica Modem(1/59): Rcvd Digits Generated Oct 29 15:59:46.824: Mica Modem(1/59): Generate digits Oct 29 15:59:46.900: Mica Modem(1/59): Rcvd Digits Generated Oct 29 15:59:46.944: Mica Modem(1/59): Rcvd Digit detected(1) Oct 29 15:59:46.944: R2 Outgoing Modem(1/59): DSX (E1 1:25): STATE: R2 OUT PROCESS A R2 Got Event 1 Oct 29 15:59:46.944: Mica Modem(1/59): Generate digits:called\_party\_num=# len=1

```
Oct 29 15:59:47.020: Mica Modem(1/59): Rcvd Digits Generated
Oct 29 15:59:47.108: Mica Modem(1/59): Rcvd Digit detected(#)
Oct 29 15:59:47.108: R2 Outgoing Modem(1/59): DSX (E1 1:25):
STATE: R2_OUT_PROCESS_A R2 Got Event R2_TONE_OFF
Oct 29 15:59:47.108: Mica Modem(1/59): Generate digits:called_party_num=8 len=1
Oct 29 15:59:47.184: Mica Modem(1/59): Rcvd Digits Generated
Oct 29 15:59:47.228: Mica Modem(1/59): Rcvd Digit detected(1)
Oct 29 15:59:47.228: R2 Outgoing Modem(1/59): DSX (E1 1:25):
STATE: R2_OUT_PROCESS_A R2 Got Event 1
Oct 29 15:59:47.228: Mica Modem(1/59): Generate digits:called_party_num=# len=1
Oct 29 15:59:47.304: Mica Modem(1/59): Rcvd Digits Generated
Oct 29 15:59:47.380: Mica Modem(1/59): Rcvd Digit detected(#)
ct 29 15:59:47.380: R2 Outgoing Modem(1/59): DSX (E1 1:25):
STATE: R2_OUT_PROCESS_A R2 Got Event R2_TONE_OFF
Oct 29 15:59:47.380: Mica Modem(1/59): Generate digits:called_party_num=9 len=1
Oct 29 15:59:47.440: Mica Modem(1/59): Rcvd Digits Generated
Oct 29 15:59:47.484: Mica Modem(1/59): Rcvd Digit detected(1)
Oct 29 15:59:47.484: R2 Outgoing Modem(1/59): DSX (E1 1:25):
STATE: R2 OUT PROCESS A R2 Got Event 1
Oct 29 15:59:47.484: Mica Modem(1/59): Generate digits:called_party_num=# len=1
Oct 29 15:59:47.560: Mica Modem(1/59): Rcvd Digits Generated
Oct 29 15:59:47.636: Mica Modem(1/59): Rcvd Digit detected(#)
Oct 29 15:59:47.636: R2 Outgoing Modem(1/59): DSX (E1 1:25):
STATE: R2_OUT_PROCESS_A R2 Got Event R2_TONE_OFF
Oct 29 16:00:02.521: Mica Modem(1/59): Rcvd Digit detected(3)
Oct 29 16:00:02.521: R2 Outgoing Modem(1/59): DSX (E1 1:25):
STATE: R2 OUT PROCESS A R2 Got Event 3
Oct 29 16:00:02.521: Mica Modem(1/59): Generate digits:called_party_num=# len=1
Oct 29 16:00:02.593: Mica Modem(1/59): Rcvd Digits Generated
Oct 29 16:00:02.641: Mica Modem(1/59): Rcvd Digit detected(#)
Oct 29 16:00:02.641: R2 Outgoing Modem(1/59): DSX (E1 1:25):
STATE: R2_OUT_PROCESS_B R2 Got Event R2_TONE_OFF
Oct 29 16:00:02.641: Mica Modem(1/59): Generate digits:called_party_num=1 len=1
Oct 29 16:00:02.713: Mica Modem(1/59): Rcvd Digits Generated
Oct 29 16:00:02.745: Mica Modem(1/59): Rcvd Digit detected(6)
Oct 29 16:00:02.745: R2 Outgoing Modem(1/59): DSX (E1 1:25):
STATE: R2 OUT PROCESS B R2 Got Event 6
Oct 29 16:00:02.745: Mica Modem(1/59): Generate digits:called_party_num=# len=1
Oct 29 16:00:02.745: CSM_PROC_OC4_DIALING:
CSM_EVENT_ADDR_INFO_COLLECTED at slot 1, port 59
Oct 29 16:00:02.821: Mica Modem(1/59): Rcvd Digits Generated
Oct 29 16:00:02.925: Mica Modem(1/59): Rcvd Digit detected(#)
Oct 29 16:00:02.925: R2 Outgoing Modem(1/59): DSX (E1 1:25):
STATE: R2_OUT_IDLE R2 Got Event R2_TONE_OFF
Oct 29 16:00:03.845: from Trunk(0): (1/25): Rx ANSWERED (ABCD=0101)
Oct 29 16:00:03.885: CSM_RX_CAS_EVENT_FROM_NEAT:(8007):
EVENT_CHANNEL_CONNECTED at slot 1 and port 59
Oct 29 16:00:03.885: CSM_PROC_OC5_WAIT_FOR_CARRIER:
CSM_EVENT_DSX0_CONNECTED at slot 1, port 59
Oct 29 16:00:03.885: Mica Modem(1/59): Link Initiate
Oct 29 16:00:03.917: Mica Modem(1/59): State Transition to Connect
Oct 29 16:00:06.709: Mica Modem(1/59): State Transition to unknown
Oct 29 16:00:12.497: Mica Modem(1/59): State Transition to Link
Oct 29 16:00:15.197: Mica Modem(1/59): State Transition to unknown
Oct 29 16:00:17.241: Mica Modem(1/59): State Transition to unknown
Oct 29 16:00:21.385: Mica Modem(1/59): State Transition to Trainup
Oct 29 16:00:23.061: Mica Modem(1/59): State Transition to EC Negotiating
Oct 29 16:00:23.245: Mica Modem(1/59): State Transition to Steady State
```
### <span id="page-7-0"></span>Informazioni correlate

- [Teoria di segnalazione E1 R2](//www.cisco.com/en/US/tech/tk652/tk653/technologies_tech_note09186a00800943c2.shtml?referring_site=bodynav)
- [Configurazione e risoluzione dei problemi di segnalazione E1 R2](//www.cisco.com/en/US/tech/tk652/tk653/technologies_configuration_example09186a00800ad389.shtml?referring_site=bodynav)
- [Personalizzazione di E1 R2 con il comando cas-custom](//www.cisco.com/en/US/tech/tk652/tk653/technologies_tech_note09186a00800942f2.shtml?referring_site=bodynav)
- [Segnalazione E1 R2 per i server di accesso Cisco AS5300 e Cisco AS5200](//www.cisco.com/en/US/docs/ios/11_3/feature/guide/5300r2.html?referring_site=bodynav)
- [Segnalazione E1 R2 per i router Cisco serie 3620 e 3640](//www.cisco.com/en/US/docs/ios/12_0t/12_0t1/feature/guide/3600_R2.html?referring_site=bodynav)
- [Segnalazione E1 R2 per Cisco AS5800](//www.cisco.com/en/US/partner/docs/ios/12_0t/12_0t2/feature/guide/5800_r2.html?referring_site=bodynav)
- [Pagina di supporto per la tecnologia Dial and Access](//www.cisco.com/cisco/web/psa/default.html?mode=tech&level0=277907760&referring_site=bodynav)
- [Supporto tecnico Cisco Systems](//www.cisco.com/cisco/web/support/index.html?referring_site=bodynav)